# Introduction to PROC SQL

Kirk Paul Lafler; sasNerd

# **Abstract**

Structured Query Language (SQL) is a database language implemented in the base-SAS software. PROC SQL allows access to data stored in data sets or tables stored in relational data base management systems (RDBMS) using statements, clauses, options, functions, and other language constructs. This presentation illustrates introductory concepts and SQL applications, and is intended for SAS users who desire an overview of this exciting procedure's capabilities. Attendees learn how to construct basic SQL queries to retrieve, subset, order and group data and results; perform simple join operations from two and three tables; create new tables; and apply conditional logic scenarios using case expressions.

## **Introduction**

The SQL procedure is a wonderful tool for querying and subsetting data; restructuring data by constructing case expressions; constructing and using virtual tables known as a view; access information from Dictionary tables; and joining two or more tables to explore data relationships. Occasionally, an application problem comes along where the SQL procedure is either better suited or easier to use than other more conventional DATA and/or PROC step methods. As each situation presents itself, PROC SQL should be examined to see if its use is warranted for the task at hand.

## **Example Tables**

The examples used throughout this paper utilize a database of two tables. (A relational database is a collection of tables.) The data used in all the examples in this paper consists of a selection of movies that I've viewed over the years. The Movies table consists of six columns: title, length, category, year, studio, and rating. Title, category, studio, and rating are defined as character columns with length and year being defined as numeric columns. The data stored in the Movies table is depicted below.

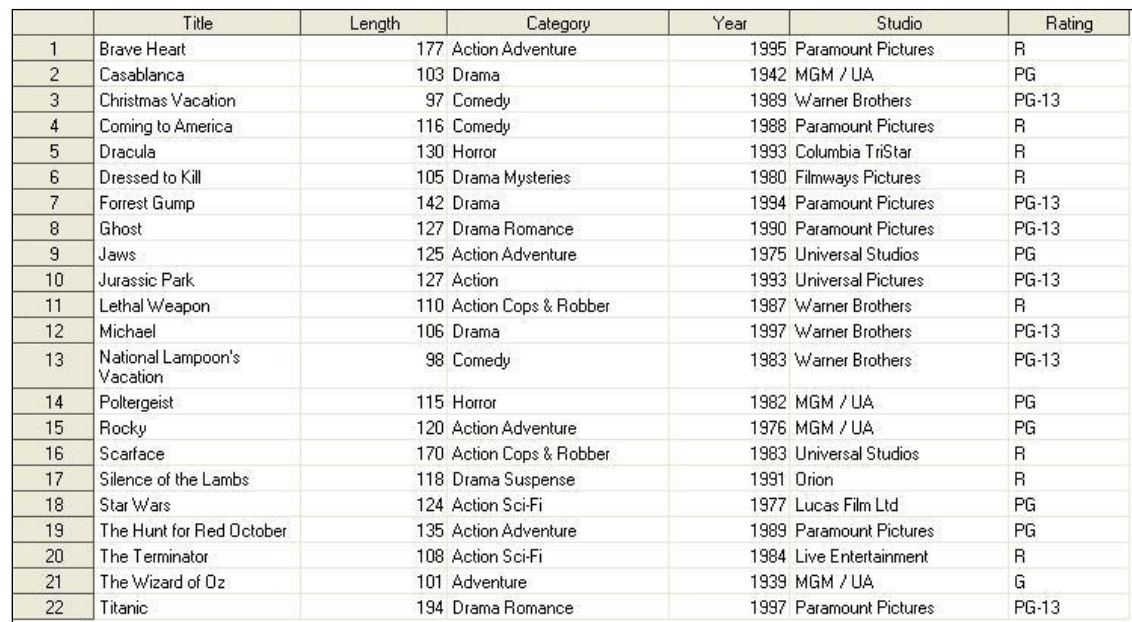

## **MOVIES Table**

The data stored in the ACTORS table consists of three columns: title, actor leading, and actor supporting, all of which are defined as character columns. The data stored in the Actors table is illustrated below.

#### **ACTORS Table**

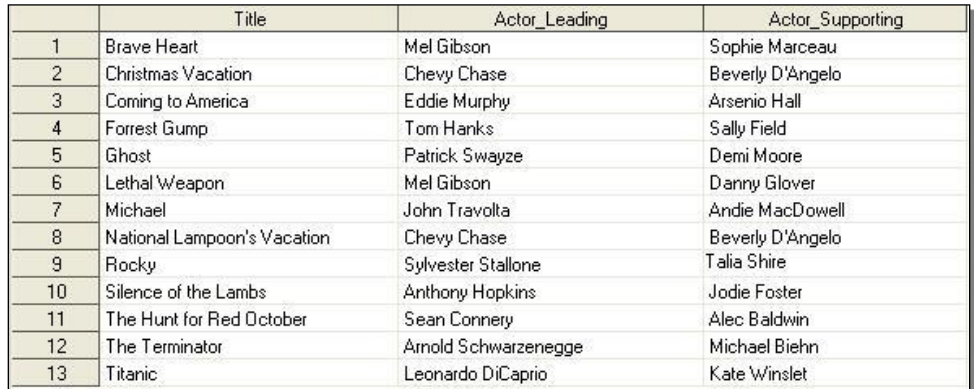

# **Constructing SQL Queries to Retrieve and Subset Data**

PROC SQL provides simple, but powerful, retrieval and subsetting capabilities. From inserting a blank row between each row of output, removing rows with duplicate values, using wildcard characters to search for partially known information, and integrating ODS with SQL to create nicer-looking output.

#### *Inserting a Blank Row into Output*

SQL can be made to automatically insert a blank row between each row of output. This is generally a handy feature when a single logical row of data spans two or more lines of output. By having SQL insert a blank row between each logical record (observation), you create a visual separation between the rows – making it easier for the person reading the output to read and comprehend the output. The DOUBLE option is specified as part of the SQL procedure statement to insert a blank row and is illustrated in the following SQL code.

#### **SQL Code**

```
PROC SQL DOUBLE;
SELECT *
  FROM MOVIES
   ORDER BY category;
QUIT;
```
#### *Removing Rows with Duplicate Values*

When the same value is contained in several rows in a table, SQL can remove the rows with duplicate values. By specifying the DISTINCT keyword prior to the column that is being selected in the SELECT statement automatically removes duplicate rows as illustrated in the following SQL code.

## **SQL Code**

```
PROC SQL;
 SELECT DISTINCT rating
  FROM MOVIES;
QUIT;
```
## *Using Wildcard Characters for Searching*

When searching for specific rows of data is necessary, but only part of the data you are searching for is known, then SQL provides the ability to use wildcard characters as part of the search argument. Say you wanted to search for all movies that were classified as an "Action" type of movie. By specifying a query using the wildcard character percent sign (%) in a WHERE clause with the LIKE operator, the query results will consist of all rows containing the word "ACTION" as follows.

**SQL Code**

```
PROC SQL;
 SELECT title, category
   FROM MOVIES
   WHERE UPCASE(category) LIKE '%ACTION%';
QUIT;
```
# *Phonetic Matching (Sounds-Like Operator =\*)*

A technique for finding names that sound alike or have spelling variations is available in the SQL procedure. This frequently used technique is referred to as phonetic matching and is performed using the Soundex algorithm. In Joe Celko's book, SQL for Smarties: Advanced SQL Programming, he traced the origins of the Soundex algorithm to the developers Margaret O'Dell and Robert C. Russell in 1918.

Although not technically a function, the sounds-like operator searches and selects character data based on two expressions: the search value and the matched value. Anyone that has looked for a last name in a local telephone directory is quickly reminded of the possible phonetic variations.

To illustrate how the sounds-like operator works, let's search each movie title for the phonetic variation of "Suspence" which, by the way, is spelled incorrectly. To help find as many (and hopefully all) possible spelling variations, the sounds-like operator is used to identify select similar sounding names including spelling variations. To find all movies where the movie title sounds like "Suspence", the following code is used:

# **SQL Code**

```
PROC SQL;
 SELECT title, category, rating
   FROM MOVIES
   WHERE category =* 'Suspence';
QUIT;
```
# **Conditional Logic with CASE Expressions**

In the SQL procedure, a case expression provides a way of conditionally selecting result values from each row in a table (or view). Similar to an IF-THEN construct, a case expression uses a WHEN-THEN clause to conditionally process some but not all the rows in a table. An optional ELSE expression can be specified to handle an alternative action should none of the expression(s) identified in the WHEN condition(s) not be satisfied.

A case expression must be a valid SQL expression and conform to syntax rules similar to DATA step SELECT-WHEN statements. Even though this topic is best explained by example, let's take a quick look at the syntax.

```
CASE <column-name>
       WHEN when-condition THEN result-expression
      <WHEN when-condition THEN result-expression> …
      <ELSE result-expression>
END
```
A column-name can optionally be specified as part of the CASE-expression. If present, it is automatically made available to each when-condition. When it is not specified, the column-name must be coded in each when-condition. Let's examine how a case expression works.

If a when-condition is satisfied by a row in a table (or view), then it is considered "true" and the result-expression following the THEN keyword is processed. The remaining WHEN conditions in the CASE expression are skipped. If a when-condition is "false", the next when-condition is evaluated. SQL evaluates each when-condition until a "true" condition is found or in the event all when-conditions are "false", it then executes the ELSE expression and assigns its value to the CASE expression's result. A missing value is assigned to a CASE expression when an ELSE expression is not specified and each when-condition is "false".

In the next example, let's see how a case expression actually works. Suppose a value of "Exciting", "Fun", "Scary", or " " is desired for each of the movies. Using the movie's category (CATEGORY) column, a CASE expression is constructed to assign one of the desired values in a unique column called TYPE for each row of data. A value of 'Exciting' is assigned to all Adventure movies, 'Fun' for Comedies, 'Scary' for Suspense movies, and blank for all other movies. A column heading of TYPE is assigned to the new derived output column using the AS keyword.

## **SQL Code**

```
PROC SQL;
   SELECT TITLE,
          RATING,
          CASE
            WHEN CATEGORY = 'Adventure' THEN 'Exciting'
            WHEN CATEGORY = 'Comedy' THEN 'Fun'
            WHEN CATEGORY = 'Suspense' THEN 'Scary'
            ELSE ''
          END AS TYPE
     FROM MOVIES;
QUIT;
```
In another example suppose we wanted to determine the audience level (general or adult audiences) for each movie. By using the RATING column we can assign a descriptive value with a simple Case expression, as follows.

## **SQL Code**

```
PROC SQL;
   SELECT TITLE,
          RATING,
          CASE RATING
            WHEN 'G' THEN 'General'
            ELSE 'Other'
          END AS Audience_Level
     FROM MOVIES;
QUIT;
```
# **Creating and Using Views**

Views are classified as virtual tables. There are many reasons for constructing and using views. A few of the more common reasons are presented below.

## *Minimizing, or perhaps eliminating, the need to know the table or tables underlying structure*

Often a great degree of knowledge is required to correctly identify and construct the particular table interactions that are necessary to satisfy a requirement. When this prerequisite knowledge is not present, a view becomes a very attractive alternative. Once a view is constructed, users can simply execute it. This results in the underlying table(s) being processed. As a result, data integrity and control is maintained since a common set of instructions is used.

## *Reducing the amount of typing for longer requests*

Often, a query will involve many lines of instruction combined with logical and comparison operators. When this occurs, there is any number of places where a typographical error or inadvertent use of a comparison operator may present an incorrect picture of your data. The construction of a view is advantageous in these circumstances, since a simple call to a view virtually eliminates the problems resulting from a lot of typing.

## *Hiding SQL language syntax and processing complexities from users*

When users are unfamiliar with the SQL language, the construction techniques of views, or processing complexities related to table operations, they only need to execute the desired view using simple calls. This simplifies the process and enables users to perform simple to complex operations with custom-built views.

## *Providing security to sensitive parts of a table*

Security measures can be realized by designing and constructing views designating what pieces of a table's information is available for viewing. Since data should always be protected from unauthorized use, views can provide some level of protection (also consider and use security measures at the operating system level).

## *Controlling change / customization independence*

Occasionally, table and/or process changes may be necessary. When this happens, it is advantageous to make it as painless for users as possible. When properly designed and constructed, a view modifies the underlying data without the slightest hint or impact to users, with the one exception that results and/or output may appear differently. Consequently, views can be made to maintain a greater level of change independence.

## *Types of Views*

Views can be typed or categorized according to their purpose and construction method. Joe Celko, author of SQL for Smarties and a number of other SQL books, describes views this way, *"Views can be classified by the type of SELECT statement they use and the purpose they are meant to serve."* To classify views in the SAS System environment, one must also look at how the SELECT statement is constructed. The following classifications are useful when describing a view's capabilities.

## *Single-Table Views*

Views constructed from a single table are often used to control or limit what is accessible from that table. These views generally limit what columns, rows, and/ or both are viewed.

#### *Ordered Views*

Views constructed with an ORDER BY clause arrange one or more rows of data in some desired way.

#### *Grouped Views*

Views constructed with a GROUP BY clause divide a table into sets for conducting data analysis. Grouped views are more often than not used in conjunction with aggregate functions (see aggregate views below).

#### *Distinct Views*

Views constructed with the DISTINCT keyword tell the SAS System how to handle duplicate rows in a table.

#### *Aggregate Views*

Views constructed using aggregate and statistical functions tell the SAS System what rows in a table you want summary values for.

#### *Joined-Table Views*

Views constructed from a join on two or more tables use a connecting column to match or compare values. Consequently, data can be retrieved and manipulated to assist in data analysis.

#### *Nested Views*

Views can be constructed from other views, although extreme care should be taken to build views from base tables.

#### *Creating Views*

When creating a view, its name must be unique and follow SAS naming conventions. Also, a view cannot reference itself since it does not already exist. The next example illustrates the process of creating an SQL view. In the first step, no output is produced since the view must first be created. Once the view has been created, the second step executes the view, G\_MOVIES, by rendering the view's instructions to produce the desired output results.

#### **SQL Code**

```
PROC SQL;
CREATE VIEW G_MOVIES AS
  SELECT title, category, rating
   FROM MOVIES
     WHERE rating = 'G'
      ORDER BY movie_no;
SELECT *
  FROM G_MOVIES;
QUIT;
```
# **PROC SQL and the Macro Language**

Many software vendors' SQL implementation permits SQL to be interfaced with a host language. The SAS System's SQL implementation is no different. The SAS Macro Language lets you customize the way the SAS software behaves, and in particular extend the capabilities of the SQL procedure. Users can apply the macro facility's many powerful features using the interface between the two languages to provide a wealth of programming opportunities.

From creating and using user-defined macro variables and automatic (SAS-supplied) variables, reducing redundant code, performing common and repetitive tasks, to building powerful and simple macro applications, SQL can be integrated with the macro language to improve programmer efficiency. The best part of this is that you do not have to be a macro language heavyweight to begin reaping the rewards of this versatile interface between two powerful Base-SAS software languages.

## *Creating a Macro Variable with Aggregate Functions*

Turning data into information and then saving the results as macro variables is easy with summary (aggregate) functions. The SQL procedure provides a number of useful summary functions to help perform calculations, descriptive statistics, and other aggregating computations in a SELECT statement or HAVING clause. These functions are designed to summarize information and not display detail about data. In the next example, the MIN summary function is used to determine the minimum length movie in the MOVIES table with the value stored in the macro variable MIN\_LENGTH using the INTO clause. The results are displayed on the SAS log.

## **PROC SQL Code**

```
PROC SQL NOPRINT;
  SELECT MIN(LENGTH) 
     INTO :MIN_LENGTH
       FROM MOVIES;
QUIT;
%PUT &MIN_LENGTH;
```
## **SAS Log Results**

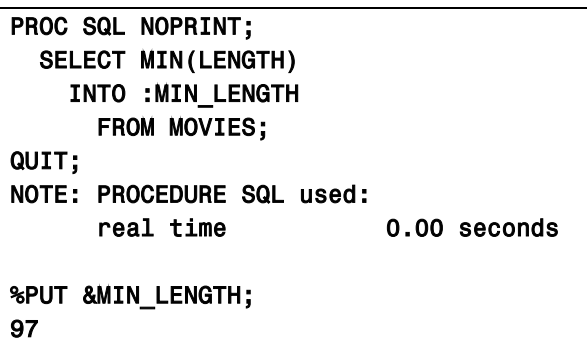

## *Building Macro Tools*

The Macro Facility, combined with the capabilities of the SQL procedure, enables the creation of versatile macro tools and general-purpose applications. A principle design goal when developing user-written macros should be that they are useful and simple to use. A macro that violates this tenet or consists of complicated and hard to remember macro variable names has little applicability to user needs and is typically avoided.

When possible, macro tools should be designed to serve the needs of as many users as possible. They should contain no ambiguities, consist of distinctive macro variable names, the avoidance of possible naming conflicts between macro variables and data set variables, and not try to do too many things. This utilitarian approach to macro design and construction helps gain the widespread approval and acceptance by users.

Column cross-reference listings come in handy when you need to quickly identify all the SAS library data sets a column is defined in. Using the COLUMNS dictionary table a macro can be created that captures column-level information including column name, type, length, position, label, format, informat, indexes, as well as a cross-reference listing containing the location of a column within a designated SAS library. In the next example, macro COLUMNS consists of an SQL query that accesses any

single column in a SAS library. If the macro was invoked with a user-request consisting of %COLUMNS(WORK,TITLE);, the macro would produce a cross-reference listing on the library WORK for the column TITLE in all DATA types.

## **PROC SQL and Macro Code**

```
%MACRO COLUMNS(LIB, COLNAME);
PROC SQL;
 SELECT LIBNAME, MEMNAME
     FROM DICTIONARY.COLUMNS
       WHERE UPCASE(LIBNAME)="&LIB" AND
             UPCASE(NAME)="&COLNAME" AND
             UPCASE(MEMTYPE)="DATA";
QUIT;
%MEND COLUMNS;
%COLUMNS(WORK,TITLE);
```
#### **Results**

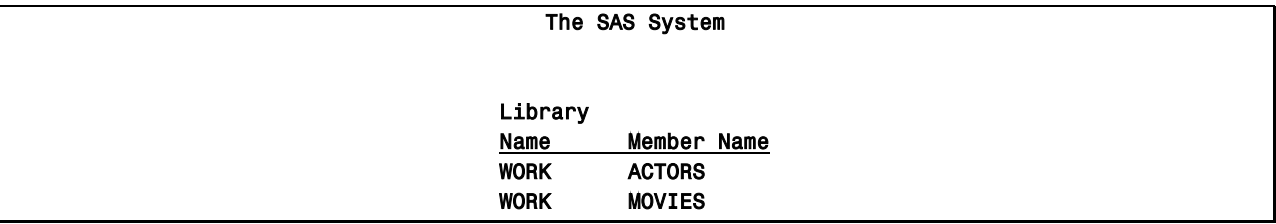

## *Submitting a Macro and SQL Code with a Function Key*

For interactive users using the SAS Display Manager System, a macro can be submitted with a function key. This simple, but effective, technique makes it easy to run a macro with the touch of a key anytime and as often as you like. All you need to do is define the macro containing the instructions you would like to have it perform, assign and save the macro call to the desired function key in the KEYS window one time, and include the macro in each session you want to use it in. From that point on, anytime you want to execute the macro, simply press the designated function key.

For example, a simple PROC SQL query can be embedded inside a macro. You will not only save keystrokes by not having to enter it over and over again, but you will improve your productivity as well. The following code illustrates a PROC SQL query embedded within a macro that accesses the "read-only" table DICTIONARY.TABLES. The purpose of the macro and PROC SQL code is to display a "snapshot" of the number of rows in each table that is currently available to the SAS System. Once the macro is defined, it can be called by entering %NOBS on any DMS command line to activate the commands.

#### **PROC SQL and Macro Code**

```
%MACRO nobs;
    SUBMIT "PROC SQL; SELECT libname, memname, nobs FROM DICTIONARY.TABLES; QUIT;";
%MEND nobs;
```
To further reduce keystrokes and enhance user productivity even further, a call to a defined macro can be saved to a Function Key. The purpose for doing this would be to allow for one-button operation of any defined macro. To illustrate the process of saving a macro call to a Function Key, the %NOBS macro defined previously is assigned to Function Key F12 in the KEYS window. Once the %NOBS macro call is assigned in the KEYS window, you will be able to call the macro simply by pressing the F12 function key. The partial KEYS window is displayed below to illustrate the process.

#### *KEYS Window*

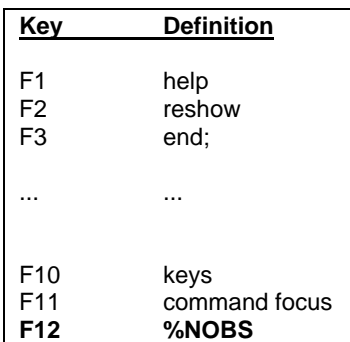

## **Partial Output from Calling %NOBS**

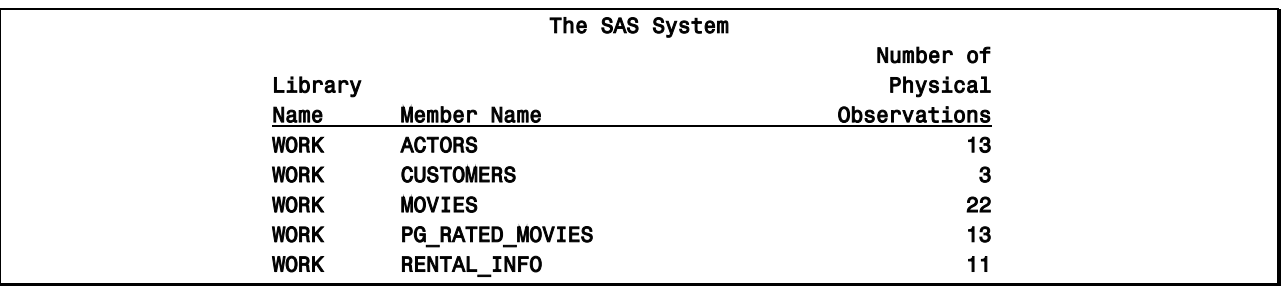

## **PROC SQL Joins**

A join of two or more tables provides a means of gathering and manipulating data in a single SELECT statement. A "JOIN" statement does not exist in the SQL language. The way two or more tables are joined is to specify the tables names in a WHERE clause of a SELECT statement. A comma separates each table specified in an inner join.

Joins are specified on a minimum of two tables at a time, where a column from each table is used for the purpose of connecting the two tables. Connecting columns should have *"like"* values and the same datatype attributes since the join's success is dependent on these values.

## *What Happens During a Join?*

Joins are processed in two distinct phases. The first phase determines whether a FROM clause references two or more tables. When it does, a *virtual* table, known as the Cartesian product, is created resulting in each row in the first table being combined with each row in the second table, and so forth. The Cartesian product (internal virtual table) can be extremely large since it represents all possible combinations of rows and columns in the joined tables. As a result, the Cartesian product can be, and often is, extremely large.

The second phase of every join processes, if present, is specified in the WHERE clause. When a WHERE clause is specified, the number of rows in the Cartesian product is reduced to satisfy this expression. This data subsetting process generally results in a more manageable end product containing meaningful data.

#### *Creating a Cartesian Product*

When a WHERE clause is omitted, all possible combinations of rows from each table is produced. This form of join is known as the *Cartesian Product*. Say for example you join two tables with the first table consisting of 22 rows and the second table with 13 rows. The result of these two tables would consist of 286 rows. Very rarely is there a need to perform a join operation in SQL where a WHERE clause is not specified. The primary importance of this form of join is to illustrate a base (or internal representation) for all joins. As illustrated in the following diagram, the two tables are combined without a corresponding WHERE clause. Consequently, no connection between common columns exists.

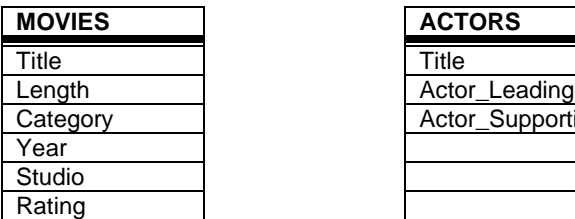

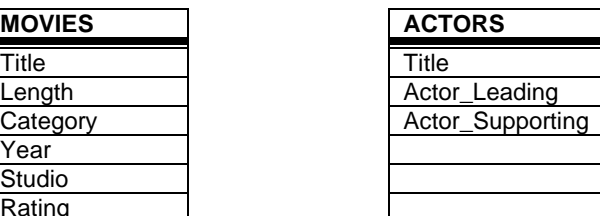

The result of a Cartesian Product is the combination of all rows and columns. The next example illustrates a Cartesian Product join using a SELECT query without a WHERE clause.

#### **SQL Code**

```
PROC SQL;
   SELECT *
     FROM MOVIES, ACTORS;
QUIT;
```
## *Joining Two Tables with a Where Clause*

The most reliable way to join two or more tables together, and to avoid creating a Cartesian product, is to reduce the resulting set of data using one or more common columns. Joining two tables together is a relatively easy process in SQL. To illustrate how a join works, a two-table join is linked using the movie title (TITLE) in the following diagram.

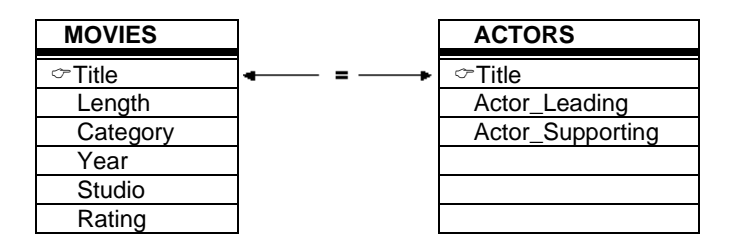

The next SQL code references a join on two tables with TITLE specified as the connecting column. In this example, tables MOVIES and ACTORS are used. Each table has a common column, TITLE which is used to connect rows together from each when the value of TITLE is equal, as specified in the WHERE clause. A WHERE clause restricts what rows of data will be included in the resulting join.

## **SQL Code**

```
PROC SQL;
   SELECT *
     FROM MOVIES, ACTORS
       WHERE MOVIES.TITLE = ACTORS.TITLE;
QUIT;
```
#### *Joins and Table Aliases*

Table aliases provide a "short-cut" way to reference one or more tables in a join operation. One or more aliases are specified so columns can be selected with a minimal number of keystrokes. To illustrate how table aliases in a join works, a two-table join is linked in the following diagram.

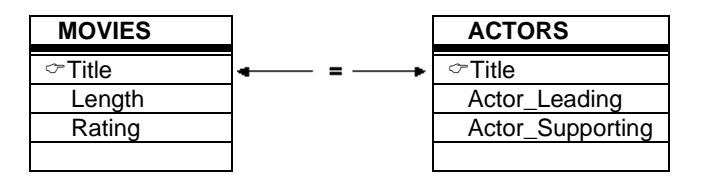

The following SQL code illustrates a join on two tables with TITLE specified as the connecting column. The table aliases are specified in the SELECT statement as qualified names, the FROM clause, and the WHERE clause.

# **SQL Code**

```
PROC SQL;
  SELECT M.TITLE,
          M.LENGTH,
          M.RATING,
          A.ACTOR_LEADING
     FROM MOVIES M, ACTORS A
       WHERE M.TITLE = A.TITLE;
QUIT;
```
## *Introduction to Outer Joins*

A typical join is a process of relating rows in one table with rows in another symmetrically. But occasionally, you may want to include rows from one or both tables that have no related rows. This approach is sometimes referred to as an asymmetric type of join because its basic purpose is row preservation. This type of processing is a significant feature offered by the outer join construct.

There are syntax and operational differences between inner (natural) and outer joins. The obvious difference between an outer and inner join is the way the syntax is constructed. Outer joins use keywords such as LEFT JOIN, RIGHT JOIN, and FULL JOIN, and has the WHERE clause replaced with an ON clause. These distinctions help identify outer joins from inner joins. But, there are operational differences as well.

Unlike an inner join, the maximum number of tables that can be specified in an outer join construct is two. Similar to an inner join, an outer join relates rows in both tables. But this is where the similarities end since the resulting set of data also includes rows with no related rows from one or both of the tables. This special handling of "matched" and "unmatched" rows of data is what differentiates an outer join from an inner join. Essentially the resulting set of data from an outer join process contains rows that "match" the ON-clause plus any "unmatched" rows from the left, right, or both tables.

An outer join can accomplish a variety of tasks that would require a great deal of effort using other methods. This is not to say that a process similar to an outer join can not be programmed – it would probably just require more work. Let's take a look at a few hypothetical tasks that are possible using outer joins:

- List all customer accounts with rentals during the month, including customer accounts with no purchase activity.
- Compute the number of rentals placed by each customer, including customers who have not rented.
- Identify movie renters who rented a movie last month, and those who did not.
- Identify a list of movie titles that an actor/actress appeared in, and movies they did not appear in.

Finally, specifying a left or right outer join is a matter of choice. Simply put, the only difference between a left and right join is the order of the tables they use to relate rows of data. As such, you can use the two types of outer joins interchangeably and is one based on convenience.

## *Exploring Outer Joins*

Outer joins process data relationships from two tables differently than inner joins. In this section a different type of join, known as an outer join, will be illustrated. The following code illustrates a left outer join that selects "matched" movie titles from both the MOVIES and ACTORS tables, plus all "unmatched" rows from the MOVIES table. The resulting output would contain all rows for which the SQL expression, referenced in the ON clause, matches both tables and all rows from the left table (MOVIES) that did not match any row in the right (ACTORS) table. Essentially the rows from the left table are preserved and captured exactly as they are stored in the table itself.

**SQL Code**

```
PROC SQL;
 SELECT movies.title,
         actor_leading,
         rating
   FROM MOVIES
       LEFT JOIN
        ACTORS
     ON movies.title = actors.title;
QUIT;
```
The next example illustrates the result of using a right outer join to identify and match movie titles from the MOVIES and ACTORS tables. The resulting output would contain all rows for which the SQL expression, referenced in the ON clause, matches in both tables (is true) and all rows from the right table (ACTORS) that did not match any row in the left (MOVIES) table.

## **SQL Code**

```
PROC SQL;
 SELECT movies.title,
         actor_leading,
         rating
   FROM MOVIES
      RIGHT JOIN
        ACTORS
     ON movies.title = actors.title;
QUIT;
```
# **Debugging SQL Processing**

The SQL procedure offers a couple new options in the debugging process. Two options of critical importance are \_METHOD and \_TREE. By specifying a **\_METHOD** option on the SQL statement, it displays the hierarchy of processing that occurs. Results are displayed on the Log using a variety of codes (see table).

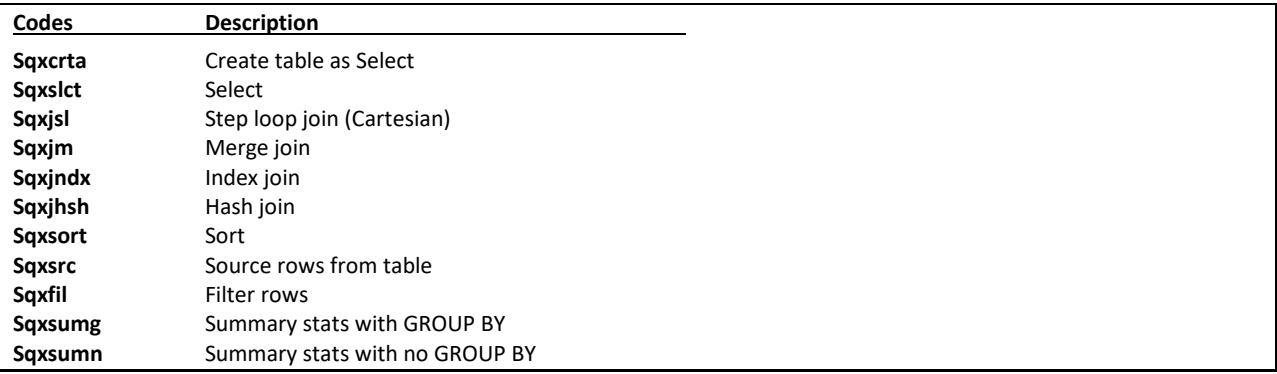

In the next example a \_METHOD option is specified to show the processing hierarchy (execution plan) in an equi-join query.

#### **PROC SQL Code**

```
PROC SQL _METHOD;
  SELECT MOVIES. TITLE,
          RATING,
          ACTOR_LEADING
     FROM MOVIES,
          ACTORS
      WHERE MOVIES.TITLE = ACTORS.TITLE;
QUIT;
```
## **Results**

# NOTE: SQL execution methods chosen are: sqxslct sqxjhsh sqxsrc( MOVIES ) sqxsrc( ACTORS )

If you have surplus virtual memory, you can achieve faster access to matching rows from one or more small input data sets by using **Hash** techniques. The **BUFFERSIZE=** option can be used to let the SQL procedure take advantage of hash techniques on larger join tables. The default BUFFERSIZE=n option is 64000 when not specified. In the next example, an increase in the buffer size is specified using a BUFFERSIZE=256000 to utilize available memory to load rows. Since memory speeds are significantly faster (nanoseconds) than secondary storage (milliseconds), the result is faster performance because additional memory is available to conduct the join which also reduces the number of data swaps that the SAS System has to perform from the slower secondary storage.

## **PROC SQL Code**

```
PROC SQL method BUFFERSIZE=256000;
  SELECT MOVIES.TITLE, RATING, ACTOR LEADING
     FROM MOVIES, ACTORS
      WHERE MOVIES. TITLE = ACTORS. TITLE;
QUIT;
```
## **Results**

```
NOTE: SQL execution methods chosen are:
       sqxslct
           sqxjhsh
                sqxsrc( MOVIES )
                sqxsrc( ACTORS )
```
# **Conclusion**

The SQL procedure is a wonderful tool for SAS users to explore and use in a variety of application situations. This paper has presented a few of the most exciting features found in PROC SQL. You are encouraged to explore PROC SQL's powerful capabilities as it relates to querying and subsetting data; restructuring data by constructing case expressions; constructing and using views; accessing the contents from Dictionary tables; and joining two or more tables to explore data relationships.

# **References**

Lafler, Kirk Paul (2019). *[PROC SQL: Beyond the Basics Using SAS, Third Edition](https://www.amazon.com/PROC-SQL-Beyond-Basics-Using/dp/163526684X/ref=pd_lpo_14_t_0/141-4505723-2961633?_encoding=UTF8&pd_rd_i=163526684X&pd_rd_r=e2f25823-67f8-4430-a5db-ceb1bcf7f69b&pd_rd_w=hmab2&pd_rd_wg=v2Klj&pf_rd_p=7b36d496-f366-4631-94d3-61b87b52511b&pf_rd_r=PY5D4D6ZH9ZHNB14QRCA&psc=1&refRID=PY5D4D6ZH9ZHNB14QRCA)*, SAS Institute Inc., Cary, NC, USA.

Lafler, Kirk Paul (2016), *"Triggering the SAS SQL Execution Plan,"* Gateway Area of Users of SAS Software (GAUSS) 2016 Meeting, Software Intelligence Corporation, Spring Valley, CA, USA.  $\sqrt{2\pi}$ 

Lafler, Kirk Paul (2013). *PROC SQL: Beyond the Basics Using SAS, Second Edition*, SAS Institute Inc., Cary, NC, USA.

- Lafler, Kirk Paul and Charlie Shipp (2013), *"Exploring the PROC SQL \_METHOD Option,"* Proceedings of the 2013 Western Users of SAS Software (WUSS) Conference, Software Intelligence Corporation, Spring Valley, CA, USA.
- Lafler, Kirk Paul and Charlie Shipp (2013), *"Exploring the PROC SQL \_METHOD Option,"* Proceedings of the 2013 MidWest SAS Users Group (MWSUG) Conference, Software Intelligence Corporation, Spring Valley, CA, USA.
- Lafler, Kirk Paul and Charlie Shipp (2013), *"Exploring the PROC SQL \_METHOD Option,"* Proceedings of the 2013 NorthEast SAS Users Group (NESUG) Conference, Software Intelligence Corporation, Spring Valley, CA, USA.
- Lafler, Kirk Paul (2013), *"Exploring the PROC SQL \_METHOD Option,"* Proceedings of the 2013 SAS Global Forum (SGF) Conference, Software Intelligence Corporation, Spring Valley, CA, USA.
- Lafler, Kirk Paul (2012), *"Exploring the PROC SQL \_METHOD Option,"* Proceedings of the 2012 MidWest SAS Users Group (MWSUG) Conference, Software Intelligence Corporation, Spring Valley, CA, USA.
- Lafler, Kirk Paul (2010), *"DATA Step and PROC SQL Programming Techniques,"* Ohio SAS Users Group (OSUG) 2010 One-Day Conference, Software Intelligence Corporation, Spring Valley, CA, USA.
- Lafler, Kirk Paul (2009), *"Exploring DICTIONARY Tables and SASHELP Views,"* Proceedings of the 2009 South Central SAS Users Group (SCSUG) Conference, Software Intelligence Corporation, Spring Valley, CA, USA.
- Lafler, Kirk Paul (2009), *"Exploring DICTIONARY Tables and SASHELP Views,"* Proceedings of the 2009 Western Users of SAS Software (WUSS) Conference, Software Intelligence Corporation, Spring Valley, CA, USA.
- Lafler, Kirk Paul (2009), *"Exploring DICTIONARY Tables and SASHELP Views,"* Proceedings of the 2009 PharmaSUG SAS Users Group Conference, Software Intelligence Corporation, Spring Valley, CA, USA.
- Lafler, Kirk Paul (2008), *"Kirk's Top Ten Best PROC SQL Tips and Techniques,"* Wisconsin Illinois SAS Users Conference (June 26th , 2008), Software Intelligence Corporation, Spring Valley, CA, USA.
- Lafler, Kirk Paul (2008), *"Exploring the Undocumented PROC SQL \_METHOD Option,"* Proceedings of the 2008 Western Users of SAS Software (WUSS) Conference, Software Intelligence Corporation, Spring Valley, CA, USA.
- Lafler, Kirk Paul (2007), *"Undocumented and Hard-to-Find PROC SQL Features,"* Proceedings of the 2007 NorthEast SAS Users Group (NESUG) Conference, Software Intelligence Corporation, Spring Valley, CA, USA.
- Lafler, Kirk Paul (2007), *"Undocumented and Hard-to-Find PROC SQL Features,"* Proceedings of the 2007 PharmaSUG Conference, Software Intelligence Corporation, Spring Valley, CA, USA.
- Lafler, Kirk Paul (2006), *"A Hands-on Tour Inside the World of PROC SQL,"* Proceedings of the 31st Annual SAS Users Group International Conference, Software Intelligence Corporation, Spring Valley, CA, USA.
- Lafler, Kirk Paul (2004). *PROC SQL: Beyond the Basics Using SAS*, SAS Institute Inc., Cary, NC, USA.
- Lafler, Kirk Paul (2003), "*Undocumented and Hard-to-find PROC SQL Features*," Proceedings of the 2007 Western Users of SAS Software (WUSS) Conference, Software Intelligence Corporation, Spring Valley, CA, USA.
- Lafler, Kirk Paul (2002). *PROC SQL Programming Tips*; Software Intelligence Corporation, Spring Valley, CA, USA.
- Shipp, Charles Edwin and Kirk Paul Lafler (2013), *"Exploring the PROC SQL \_METHOD Option,"* Proceedings of the 2013 SAS Global Forum (SGF) Conference, Software Intelligence Corporation, Spring Valley, CA, USA.

# **Trademark Citations**

SAS and all other SAS Institute Inc. product or service names are registered trademarks or trademarks of SAS Institute Inc. in the USA and other countries. ® indicates USA registration. Other brand and product names are trademarks of their respective companies.

## **About the Author**

Kirk Paul Lafler is a consultant, developer, programmer, educator, and data scientist; and teaches SAS Programming and Data Management in the Statistics Department at San Diego State University. Kirk also provides project-based consulting and programming services to client organizations in a variety of industries including healthcare, life sciences, and business; and teaches "virtual" and "live" SAS, SQL, Python, Database Management Systems (DBMS) technologies (e.g., Oracle, SQL-Server, Teradata, MySQL, MongoDB, PostgreSQL, AWS), Excel, R, cloud-based technologies as well as other software and tools. Currently, Kirk serves as the Western Users of SAS Software (WUSS) Executive Committee (EC) Open-Source Advocate and Coordinator and is actively involved with several proprietary and open-source software, DBMS, machine learning, cloudcomputing user groups and conference committees. Kirk is the author of several books including the popular PROC SQL: Beyond the Basics Using SAS, Third Edition (SAS Press. 2019), along with other technical books and publications. He is also an Invited speaker, educator, keynote, and leader; and is the recipient of 28 "Best" contributed paper, hands-on workshop (HOW), and poster awards.

Comments and suggestions are encouraged and can be sent to:

Kirk Paul Lafler, sasNerd Consultant, Developer, Programmer, Data Scientist, Educator, and Author Specializing in SAS® / Python / SQL / Database Management Systems / Excel / R / AWS / Cloud-based Technologies E-mail[: KirkLafler@cs.com](mailto:KirkLafler@cs.com) LinkedIn[: https://www.linkedin.com/in/KirkPaulLafler/](https://www.linkedin.com/in/KirkPaulLafler/)